## **Prince Street School Wireless Internet – "TeacherNet" Access Code Information**

Access Code for: *Teacher's Name* Access Code: *Teacher's Access Code*

The Prince Street Home and School has installed an *experimental* wireless network in the school. There are 7 wireless access points installed in strategic locations in the school, and you should find wireless coverage in most areas of the school.\*

- 1. The "SSID" (or "network name") of the network is **TeacherNet.**
- 2. Access to the network is controlled by **access code** yours is printed above. Each teacher and staff person in the school has been issued their own access code. We can issue additional codes for guests or others if you need them.
- 3. The network is intended for **teacher and staff use only**, not for student use.
- 4. The network is **not supported by IT Shared Services**: it's a Home and School project, and we'll do our best to support it. If you need support, or have other questions, contact us by email to **[TeacherNetPEI@gmail.com](mailto:TeacherNetPEI@gmail.com)** (*do not contact the help desk or the school STC*).
- 5. Devices that are connected to the wireless network should **not** also be connected to existing wired network in the school: we're primarily intending this wireless network to be used by laptops, tablets, wireless printers, iPods and other similar devices.
- 6. There is limited "adult content filtering" in place on the network, but by no means the same degree of filtering you are used to on the education network. As a result, you should use caution, but you will also find that sites or services that you've never been able to use before – Skype, for example – are now open to you on the wireless network.

To connect to the network from your laptop or portable device, select **TeacherNet** from the list of wireless networks and then open a web browser (one might open automatically for you); you'll see a "splash screen" (see right) with a place to enter your access code at the bottom; enter your code and click or tap the **Enter** button. You should now be connected to the network, and you should not have to repeat this access code entry again on this device.

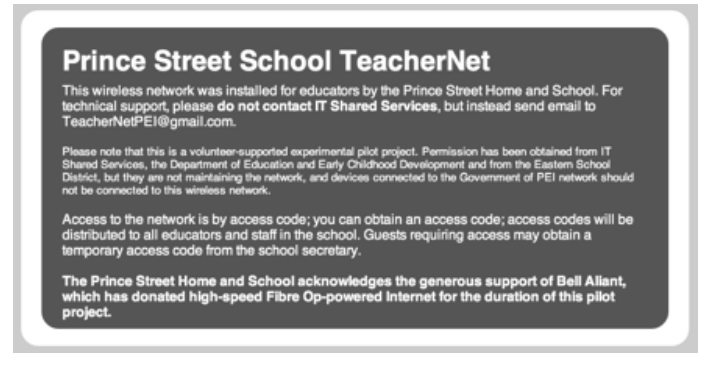

Each access code can be used to connect up to 3 devices to the network (contact us if you need to connect more devices, or if you have technical issues connecting a certain device).

This network is **experimental** and we have committed to providing feedback on experiences with the pilot project to so please let us know whether this network is helpful to you. For more information about the project, see **http://princestreetschool.ca/teachernet**.

*Bell Aliant has donated 6 months of high-speed Fiber Op Internet to this project; after a six month trial we'll have an opportunity to collectively decide how or whether to continue the network.*

\* The gym, library, computer lab, office and the grade 4 class beside the office are known weak-signal areas that we're working to address.